## Como Conectar No Wi-fi

## No celular:

**1.** Teste sua senha no Portal do Aluno (sigaa.ifsc.edu.br) **2.** Selecione a rede IFSC-ALUNOS ou IFSC-ALUNOS-Turbo **3.** Execute uma das configurações abaixo:

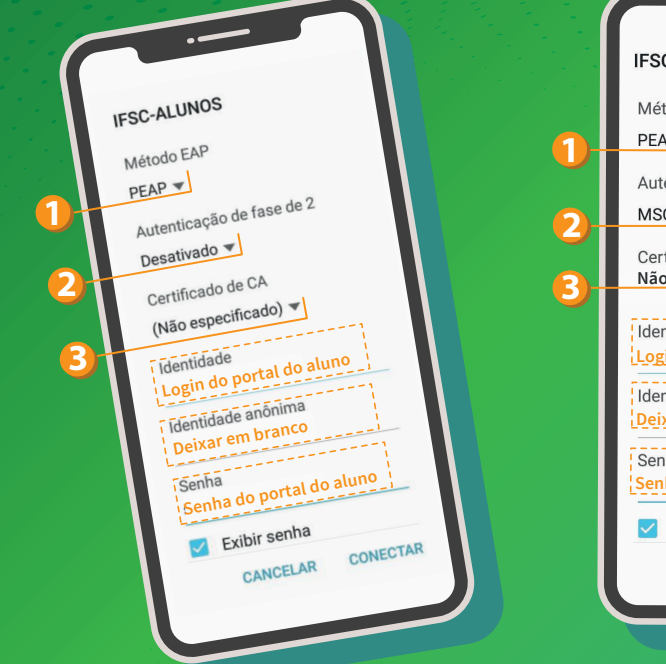

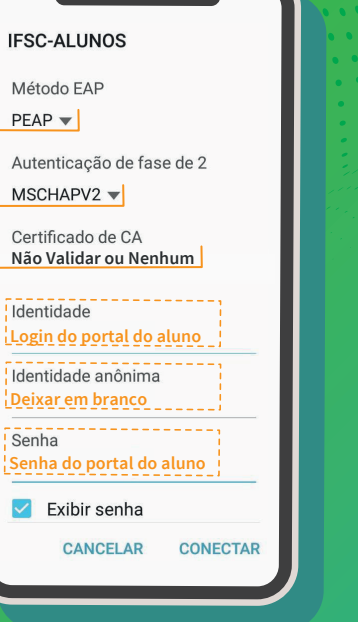

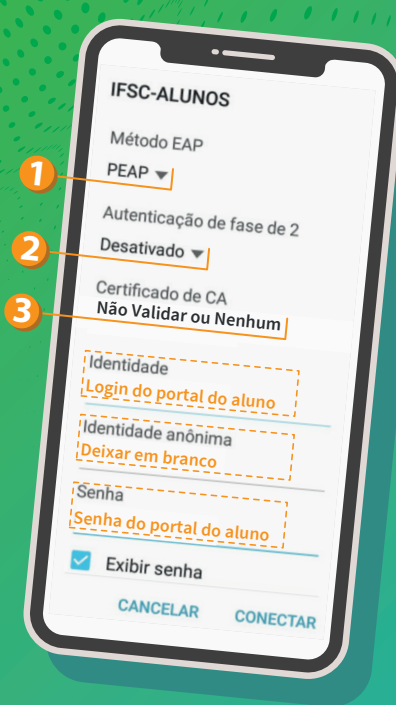

## No computador:

- **1.** Acesse em um computador com internet: redesemfio.ifsc.edu.br
- **2.** No site acima, clique no ícone IFSC-ALUNOS
- **3.** Siga os passos conforme seu Sistema Operacional

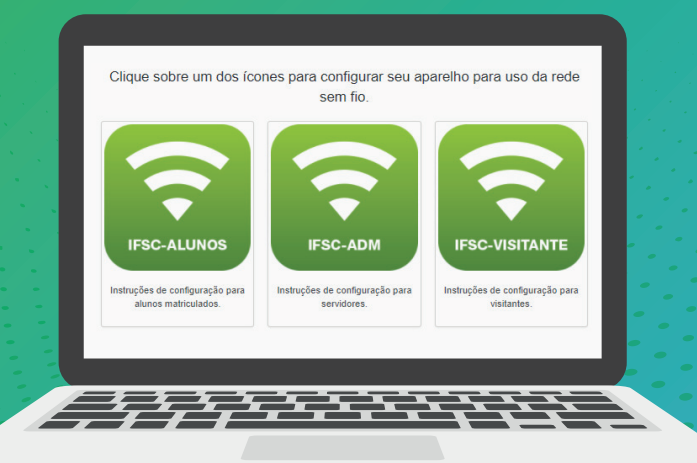

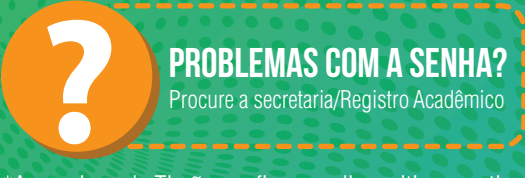

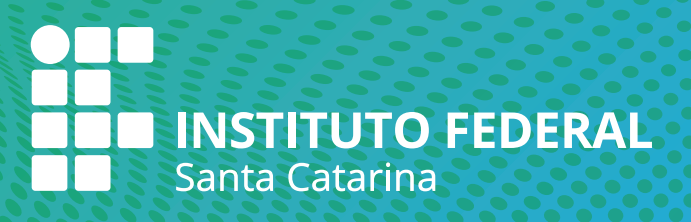